# N30 Pro and F30 Pro **BBitdo** Instruction Manual

## 'N Left Joystic Right Joystick Power Pair

### **8** Bluetooth Connection

Controllers will auto reconnect to your devices once they have been paired.

### Android (D-Input)

1. Press and hold POWER for 1 second to power on the controller, LEDs will blink once per cycle. 2. Press and hold PAIR for 3 seconds to enter pairing mode. Blue LEDs will rapidly blink.

- 3. Go to your Android device's Bluetooth setting, pair with [8Bitdo xx Pro].
- 4 LEDs will be solid blue when connection is successful
- USB Connection: connect your 8Bitdo controller to your Android device via USB Cable after step 1.

### Windows (X-Input)

- 1. Press and hold POWER + X for 1 second to power on the controller, LEDs will blink twice per cycle.
- 2. Press and hold PAIR for 3 seconds to enter pairing mode. Blue LEDs will rapidly blink.
- 3. Go to your Windows device's Bluetooth setting, pair with [8Bitdo xx Pro(x)].
- 4. LEDs will be solid blue when connection is successful.
- USB Connection: connect your 8Bitdo controller to your Windows device via USB Cable after step 1.

### **a** macOS

- 1. Press and hold POWER + A for 1 second to power on the controller, LEDs will blink three times per cycle.
- 2. Press and hold PAIR for 3 seconds to enter pairing mode. Blue LEDs will rapidly blink.
- 3. Go to your macOS device's Bluetooth setting, pair with [Wireless Controller].
- 4. LEDs will be solid blue when connection is successful.
- USB Connection: connect your 8Bitdo controller to your macOS device via USB Cable after step 1.

### **B** Switch (by default)

- 1. Press and hold POWER + Y for 1 second to power on the controller, LEDs will blink four times per cycle.
- 2. Go to your Switch Home Page to click on Controllers, then click on Change Grip/Order.
- 3. Press and hold PAIR for 3 seconds to enter pairing mode. Blue LEDs will rapidly blink. 4. LEDs will be solid blue when connection is successful.
- When connected to your Switch, POWER button = Switch HOME button; PAIR button = Switch screenshot button.

### **例** Battery

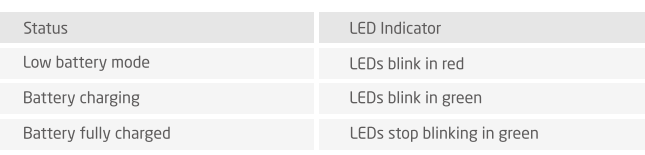

• Built-in 480 mAh Li-on with 18 Hours of play time.

- Rechargeable via USB cable with 1 2 hour charging time.
- Press POWER for 8 seconds to force turn off your controller.

### **Ø** Power Saving

- 1. Sleep mode 1 minute with no Bluetooth connection.
- 2. Sleep mode 15 minutes with Bluetooth connection but no use.
- 3. Press POWER to wake up your controller.

### $\heartsuit$  Support

• Please visit http://support.8bitdo.com for further information and additional support.

### N30 Pro and F30 Pro 使用说明

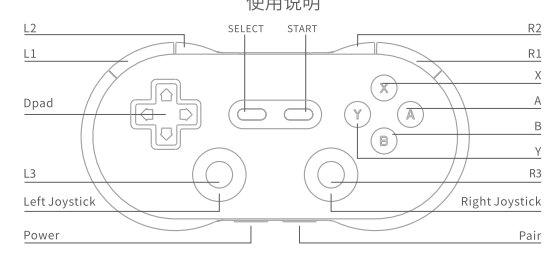

### 8 蓝牙连接

 $R<sub>3</sub>$ 

**8Bitdo** 

### \* 连接过的设备下次使用会自动连接

### **Android**

- 1. 按住 [POWER] 键 1 秒开启手柄, 蓝色指示灯 1 下 / 次闪烁。
- 2. 按住 [PAIR] 键 3 秒进入配对状态, 蓝色指示灯快速闪烁。
- 3. 打开 Android 设备蓝牙, 搜索 [8Bitdo xx Pro] 设备, 点击连接, 连接成功后蓝色指 示灯常亮。
- \* USB 有线连接: 请在第 1 步开启手柄之后, 用 USB 线连接设备

### **E** Windows

- 1. 按住 [POWER+X] 键 1 秒开启手柄, 蓝色指示灯 2 下 / 次闪烁。
- 2 按住 [PAIR] 键 3 秒进 A 配对状态, 蓝色指示灯快速闪烁。
- 3. 打开 Windows 设备蓝牙, 搜索 [8Bitdo xx Pro(x)] 设备, 点击连接, 连接成功后蓝 色指示灯常亮。
- \* USB 有线连接: 请在第 1 步开启手柄之后, 用 USB 线连接设备
- 1. 按住 [POWER+A] 键 1 秒开启手柄, 蓝色指示灯 3 下 / 次闪烁。
- 2. 按住 [PAIR] 键 3 秒进入配对状态, 蓝色指示灯快速闪烁。
- 3. 打开 madOS 设备蓝牙, 搜索 [Wireless Controller] 设备, 点击连接, 连接成功后蓝色指示 灯常亮
- \* USB 有线连接:请在第1步开启手柄之后,用 USB 线连接设备

### **BB** Switch

- 1. 按住 [POWER+Y] 键 1 秒开启手柄, 蓝色指示灯 4 下 / 次闪烁。
- 2. 按住 [PAIR] 键 3 秒进入配对状态, 蓝色指示灯快速闪烁。
- 3. 打开 Switch 主机 Controllers 设置, 进入 Change Grip/Order 界面, 等待手柄连接, 连接 成功后蓝色指示灯常亮。
- \* 连接完成后,POWER 键为 Switch 主机的 HOME 键,PAIR 键为 Switch 主机的截图键

### 0 电池

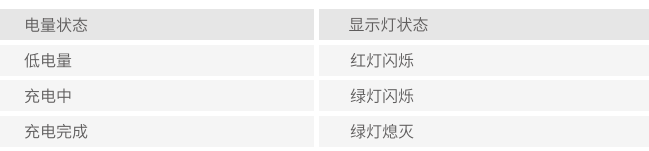

- \* 内置 480mAh 锂电池, 可持续使用约 18 小时
- \* 可使用配备的 USB 线进行充电, 充电时间约 1~2 小时
- \* 按住 [POWER] 键 8 秒可强制关机

### **2**自动休眠

- 1. 使用蓝牙连接时,1分钟内未连接蓝牙或连接后15分钟无操作时将进入自动休眠状态。
- 2. 使用USB连接时, 手柄会保持连接不休眠。
- \* 休眠时按 POWER 键唤醒手柄

### △ 固件升级

\* 请访问 http://support.8bitdo.cn 了解详细信息。

- 
- **a** macOS
	-
	-
	-